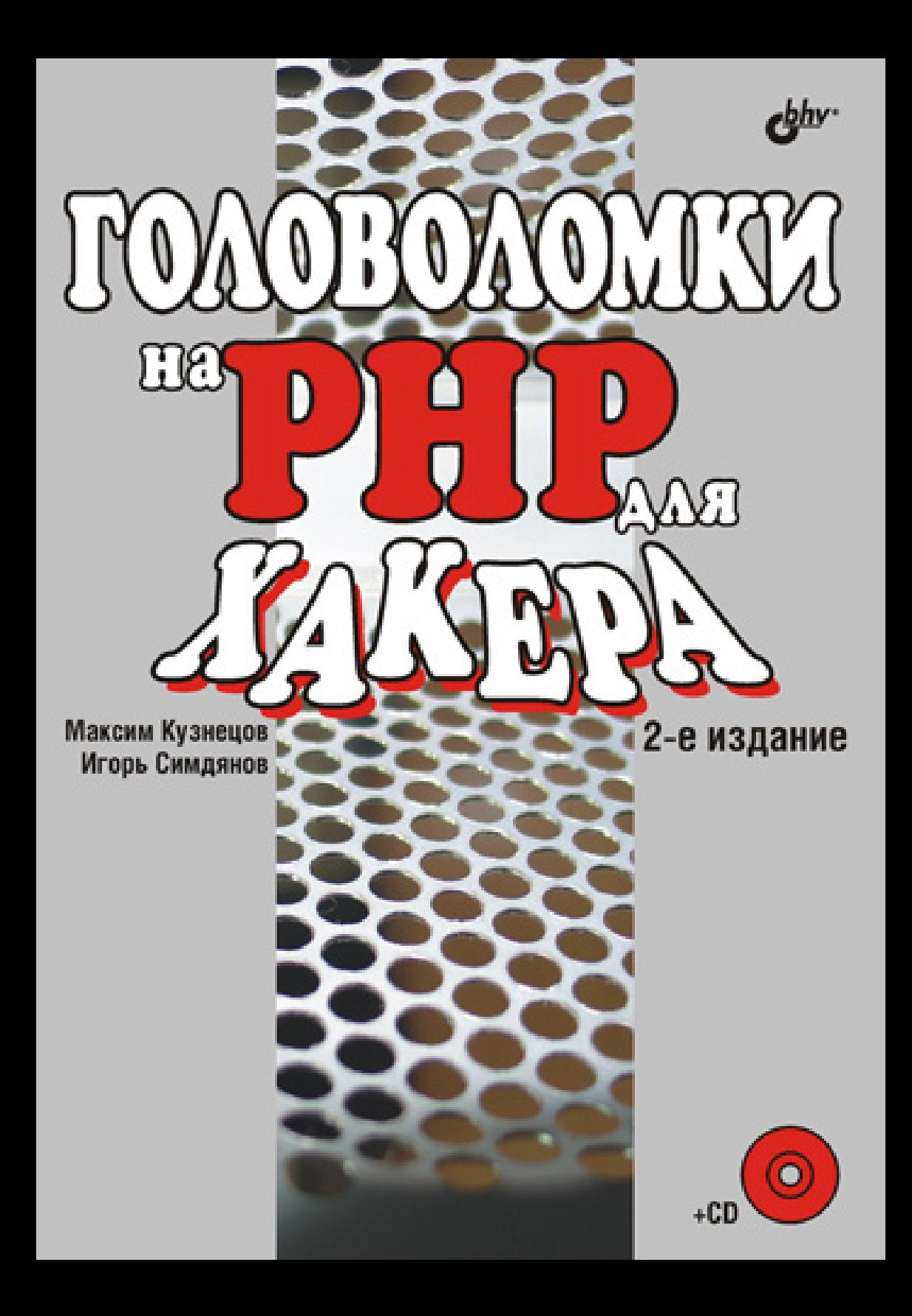

УДК 681.3.06 ББК 32.973.26-018.2 К89

#### **Кузнецов, М. В.**

К89 Головоломки на PHP для хакера / М. В. Кузнецов, И. В. Симдянов. — 2-е изд., перераб. и доп. — СПб.: БХВ-Петербург,  $2008. - 544$  с · ил. + CD-ROM

ISBN 978-5-9775-0204-7

Книга представляет собой задачник по Web-технологиям с уклоном в защиту Web-приложений от злоумышленников. Цель книги — помочь Webразработчику научиться самостоятельно обнаруживать и устранять уязвимости в своем коде.

Главы второго издания существенно обновлены, кроме этого написаны две новые главы, посвященные динамическому формированию изображений и объектно-ориентированному программированию.

На компакт-диске, поставляемом вместе с книгой, приведены скрипты, являющиеся ответами на предлагаемые задачи.

*Для программистов и Web-разработчиков*

УДК 681.3.06 ББК 32.973.26-018.2

#### **Группа подготовки издания:**

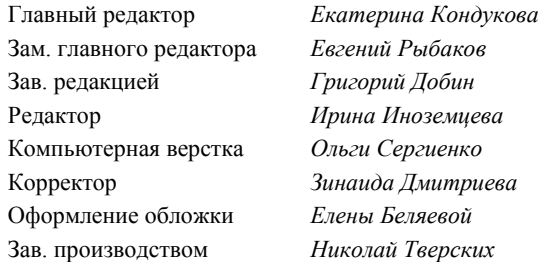

Лицензия ИД № 02429 от 24.07.00. Подписано в печать 19.12.07. Формат  $70\times 100^{1/16}$ . Печать офсетная. Усл. печ. л. 43,86. Тираж 2500 экз. Заказ № "БХВ-Петербург", 194354, Санкт-Петербург, ул. Есенина, 5Б.

Санитарно-эпидемиологическое заключение на продукцию № 77.99.02.953.Д.006421.11.04 от 11.11.2004 г. выдано Федеральной службой по надзору в сфере защиты прав потребителей и благополучия человека.

> Отпечатано с готовых диапозитивов в ГУП "Типография "Наука" 199034, Санкт-Петербург, 9 линия, 12

ISBN 978-5-9775-0204-7 © Кузнецов М. В., Симдянов И. В., 2008 © Оформление, издательство "БХВ-Петербург", 2008

# Оглавление

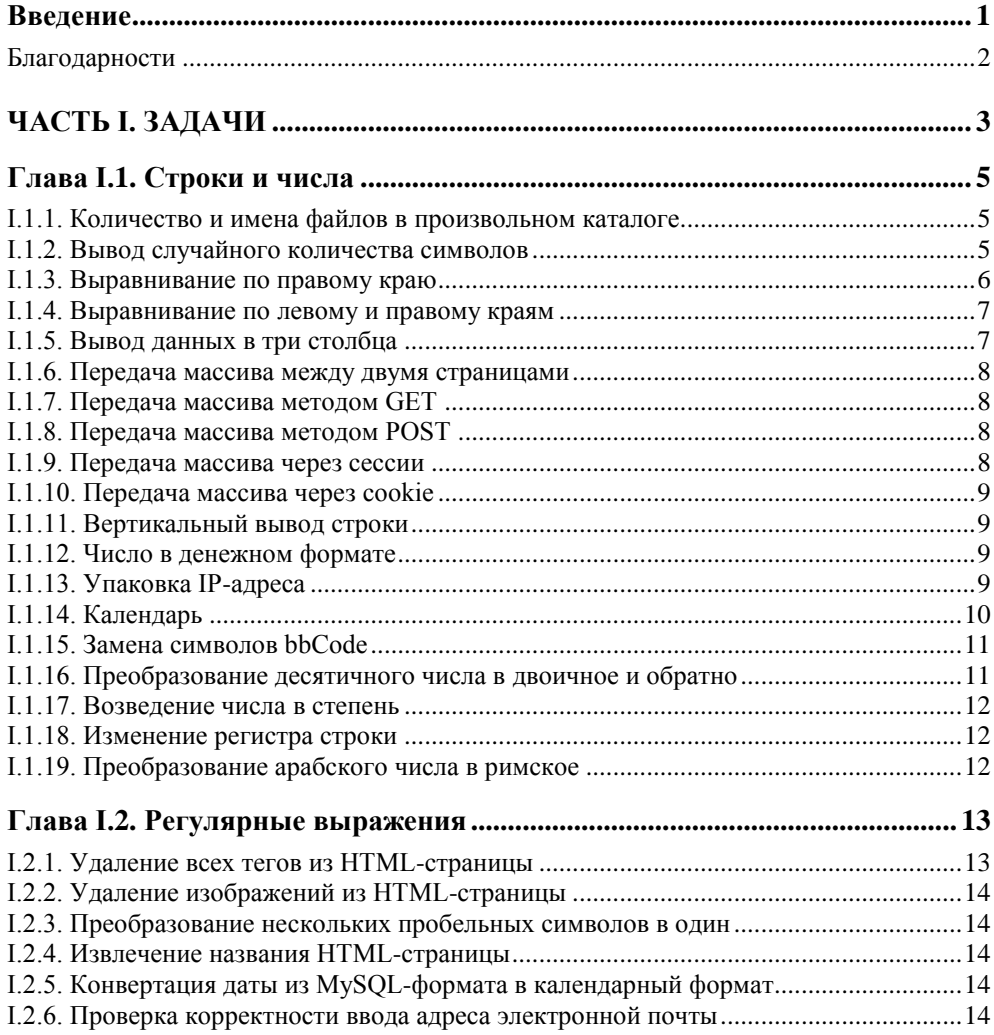

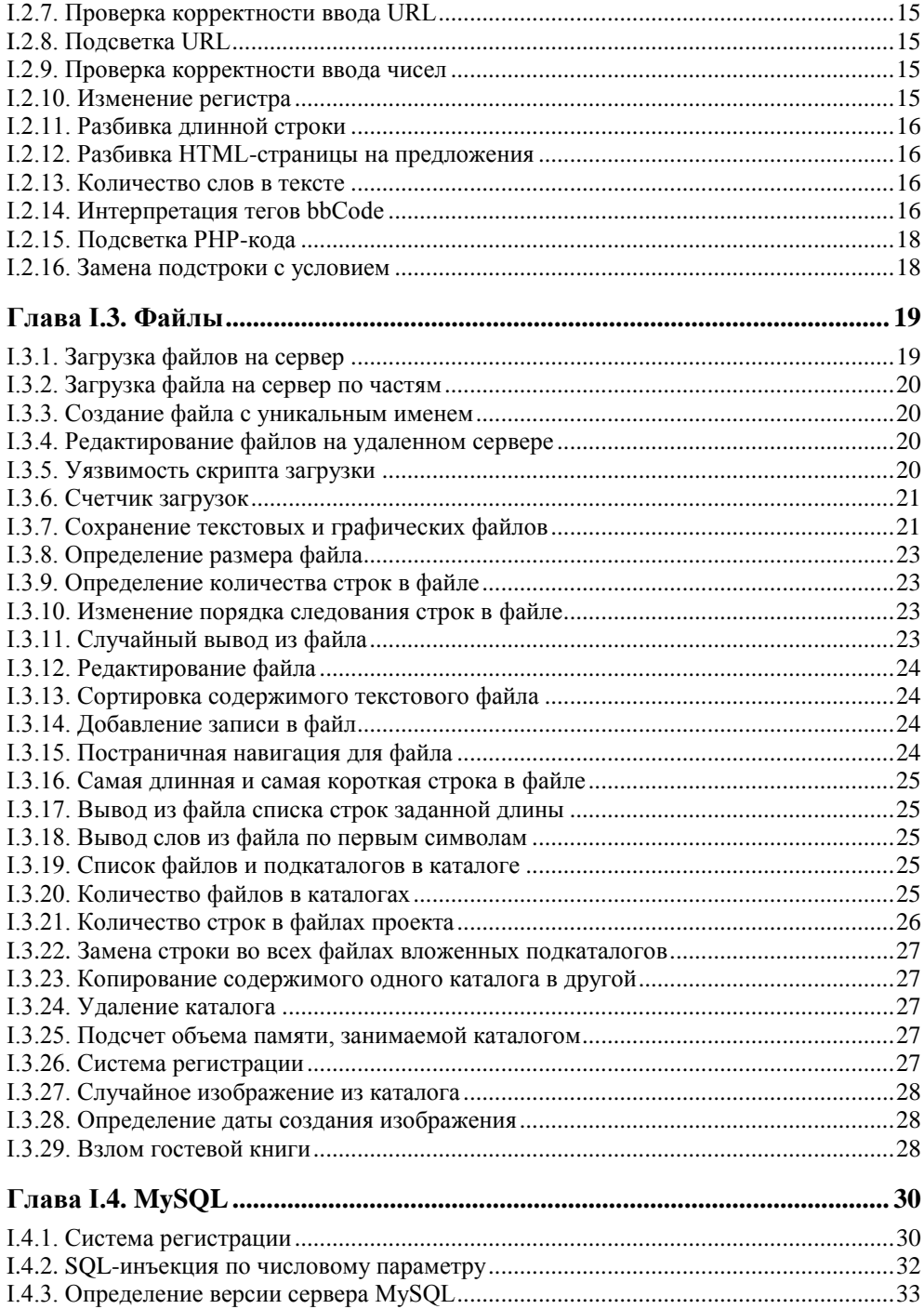

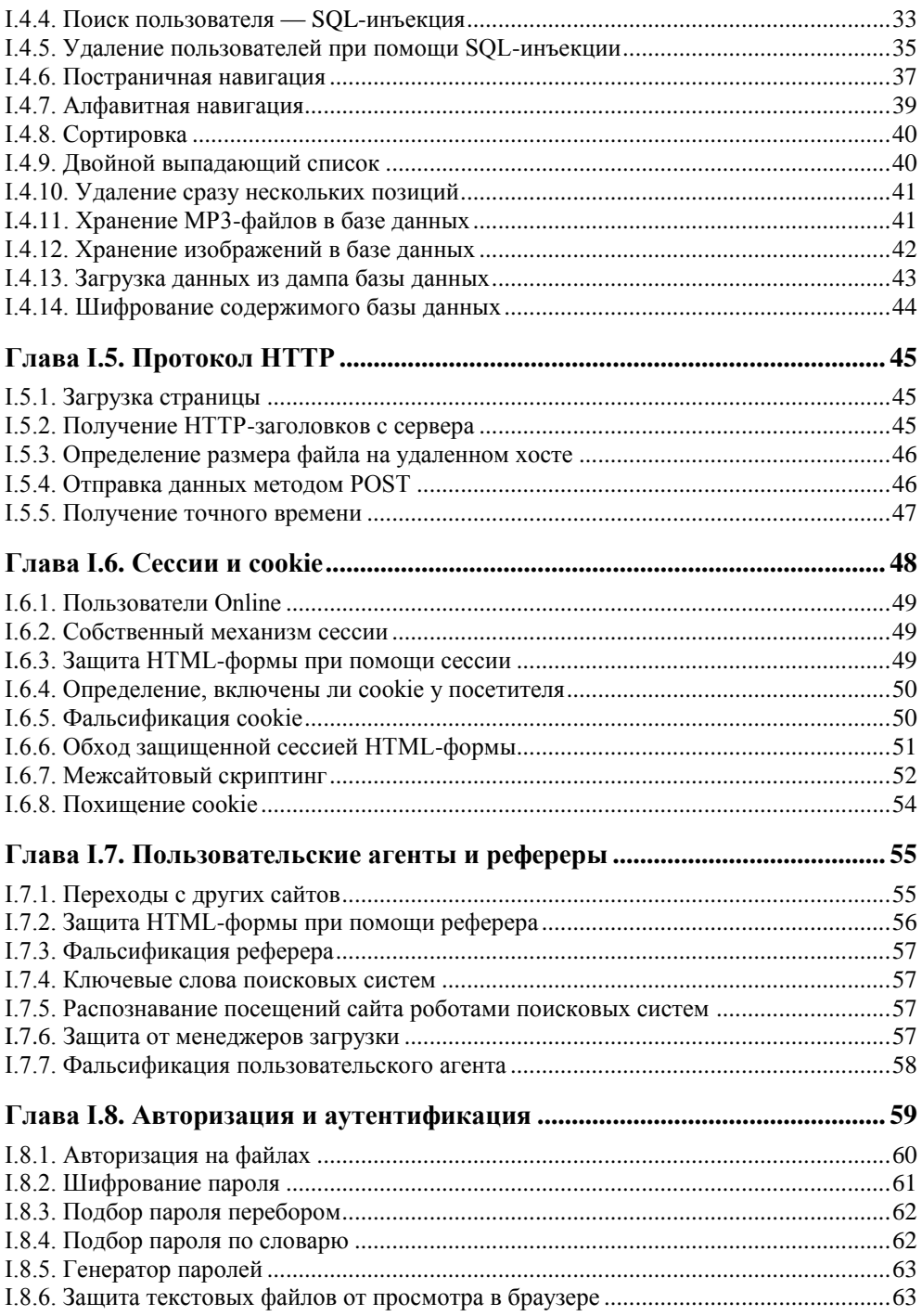

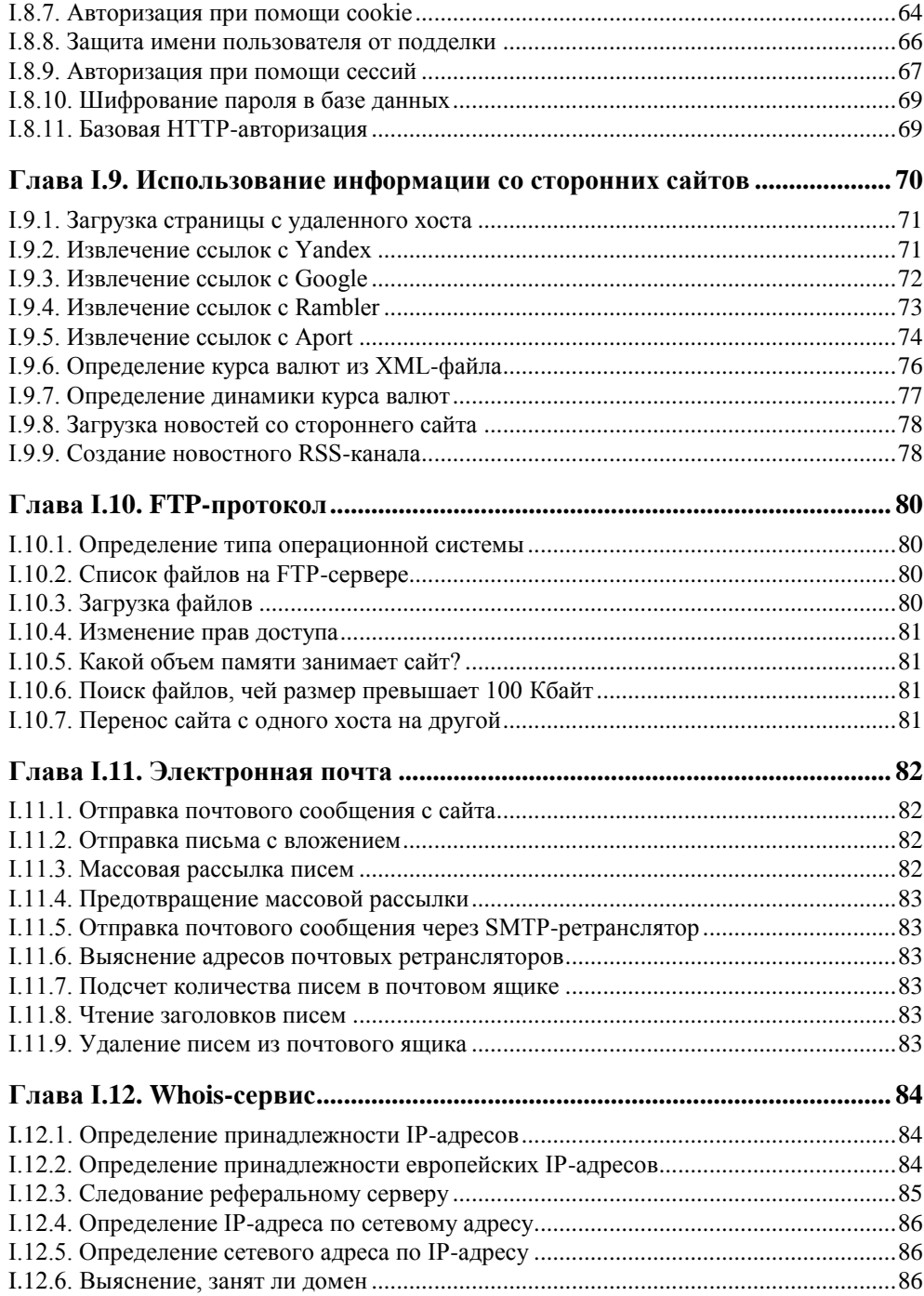

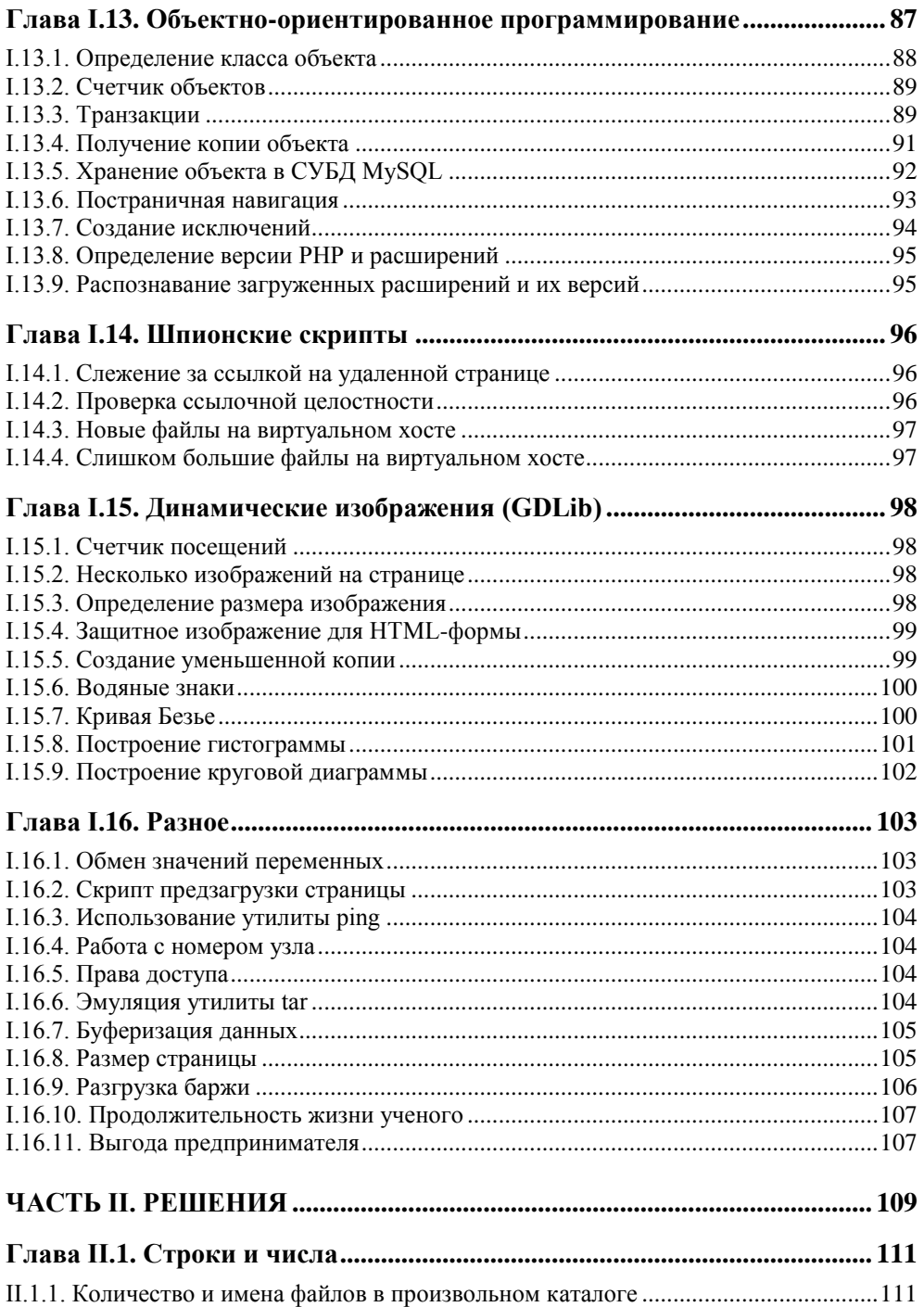

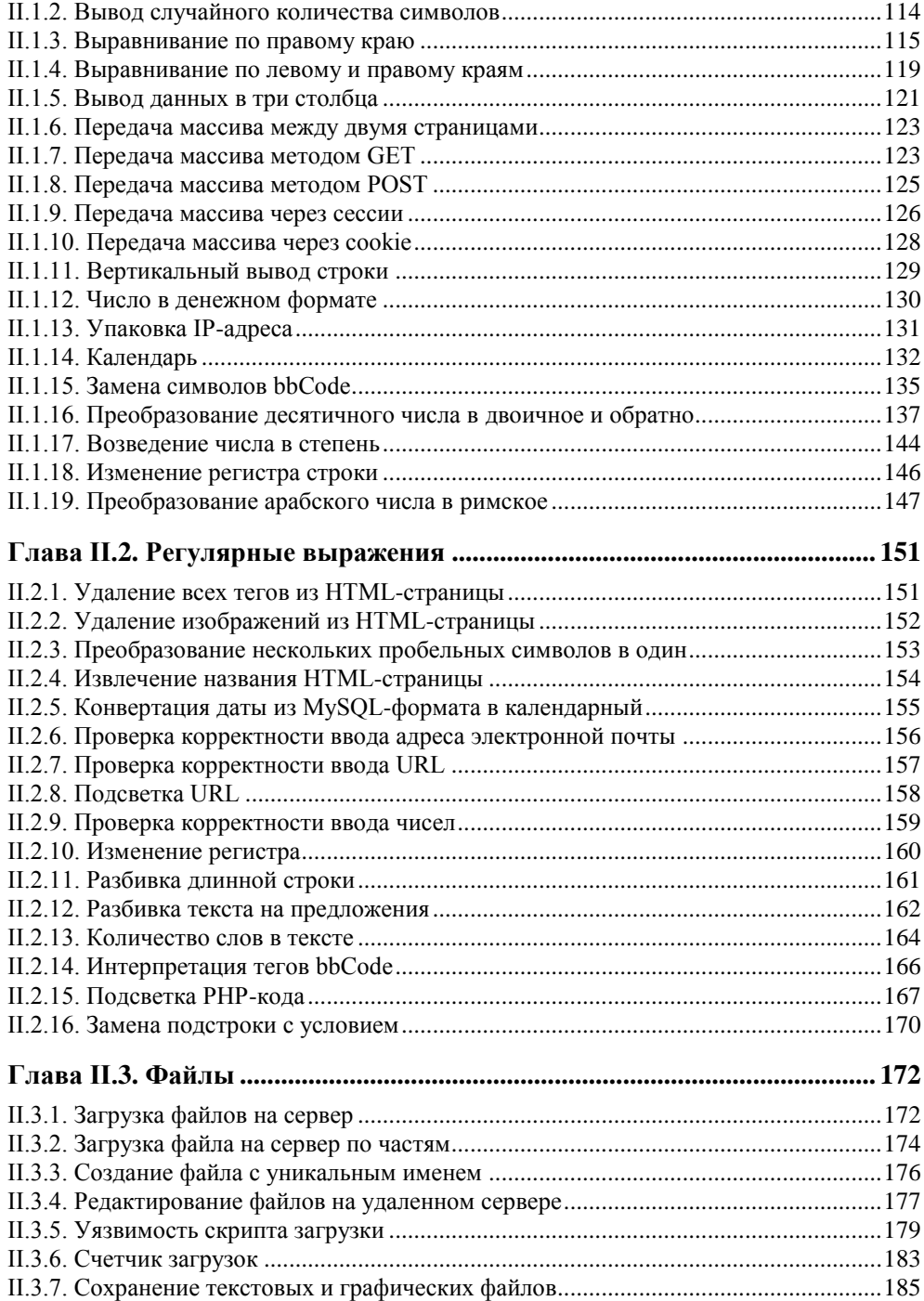

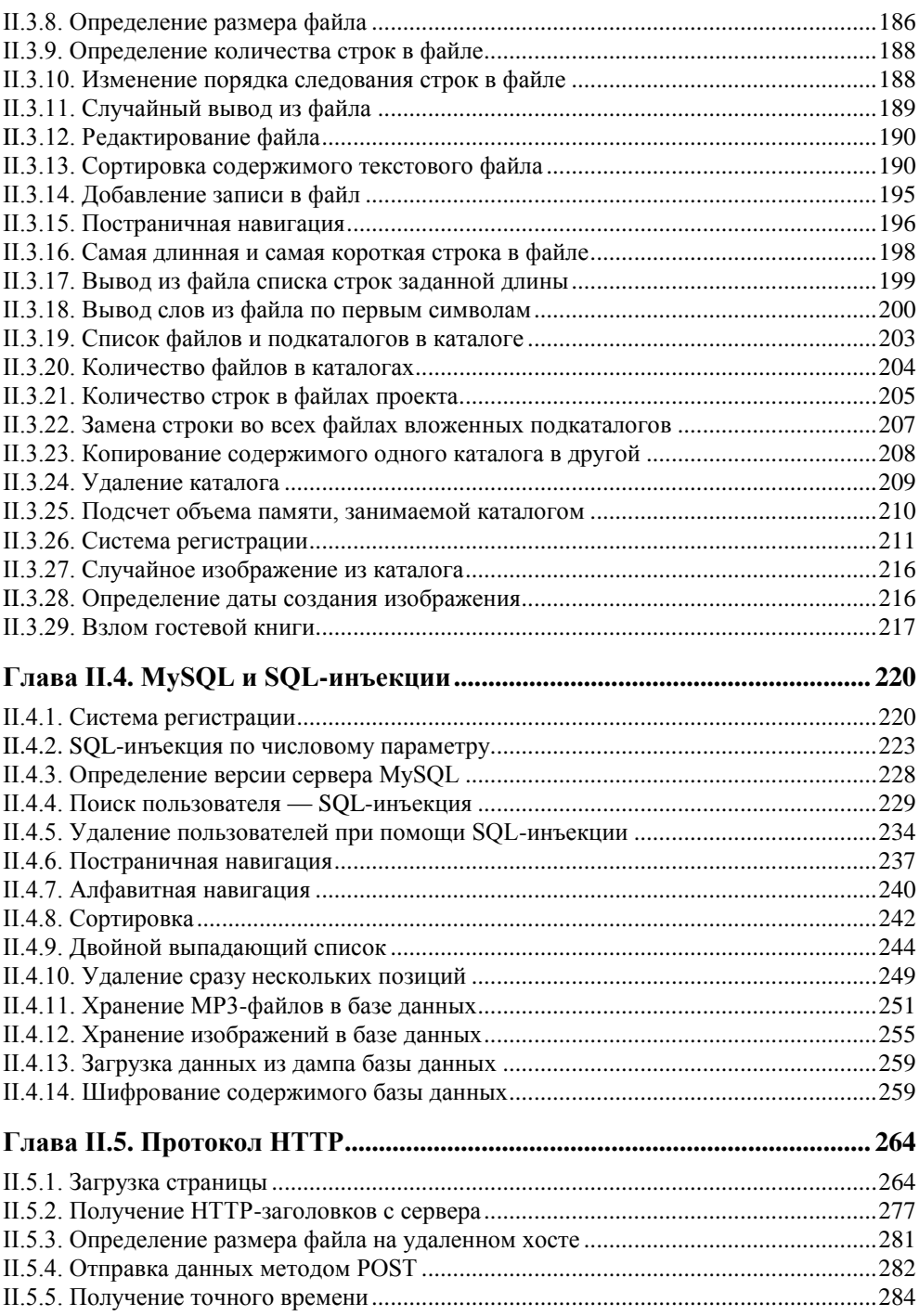

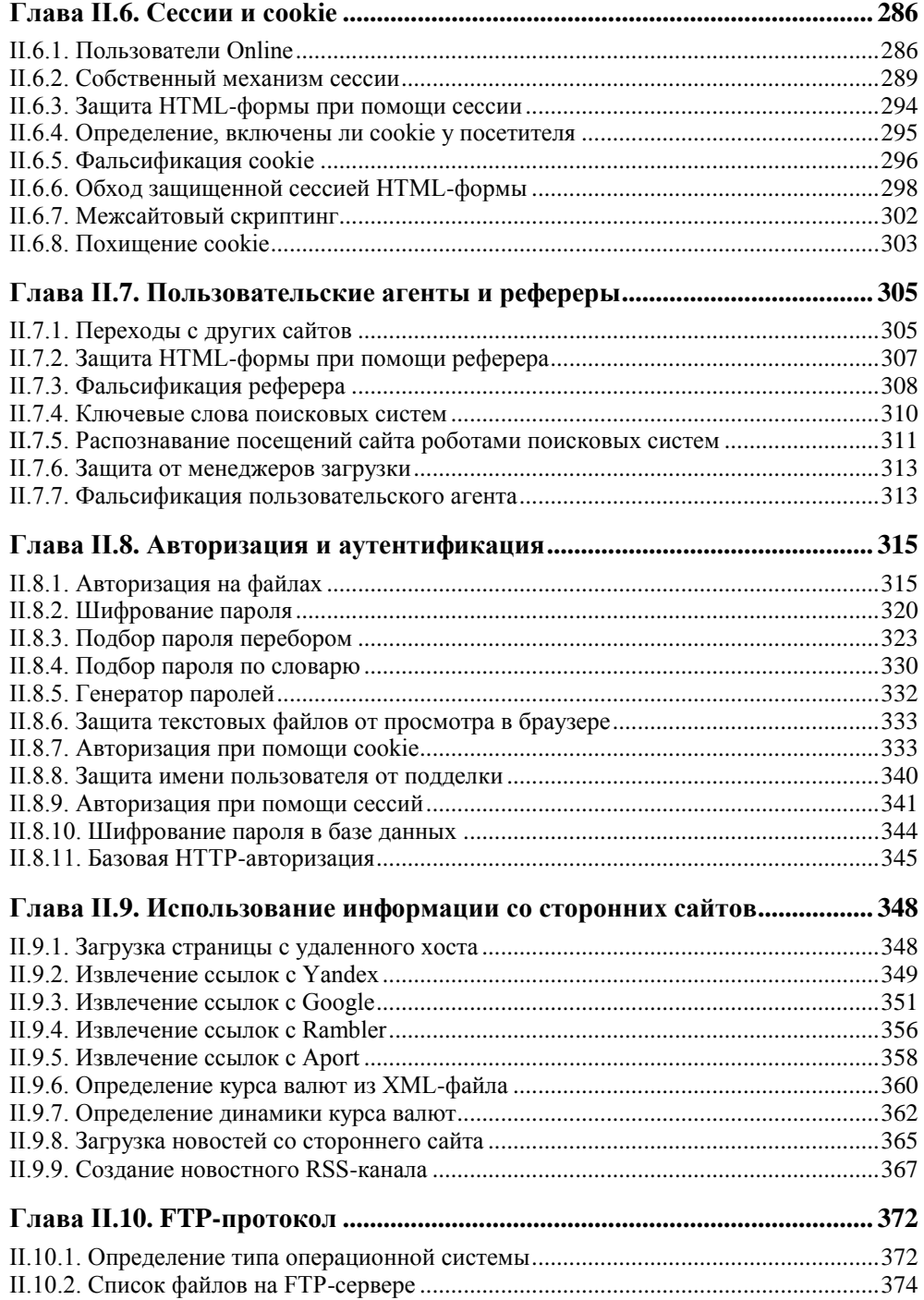

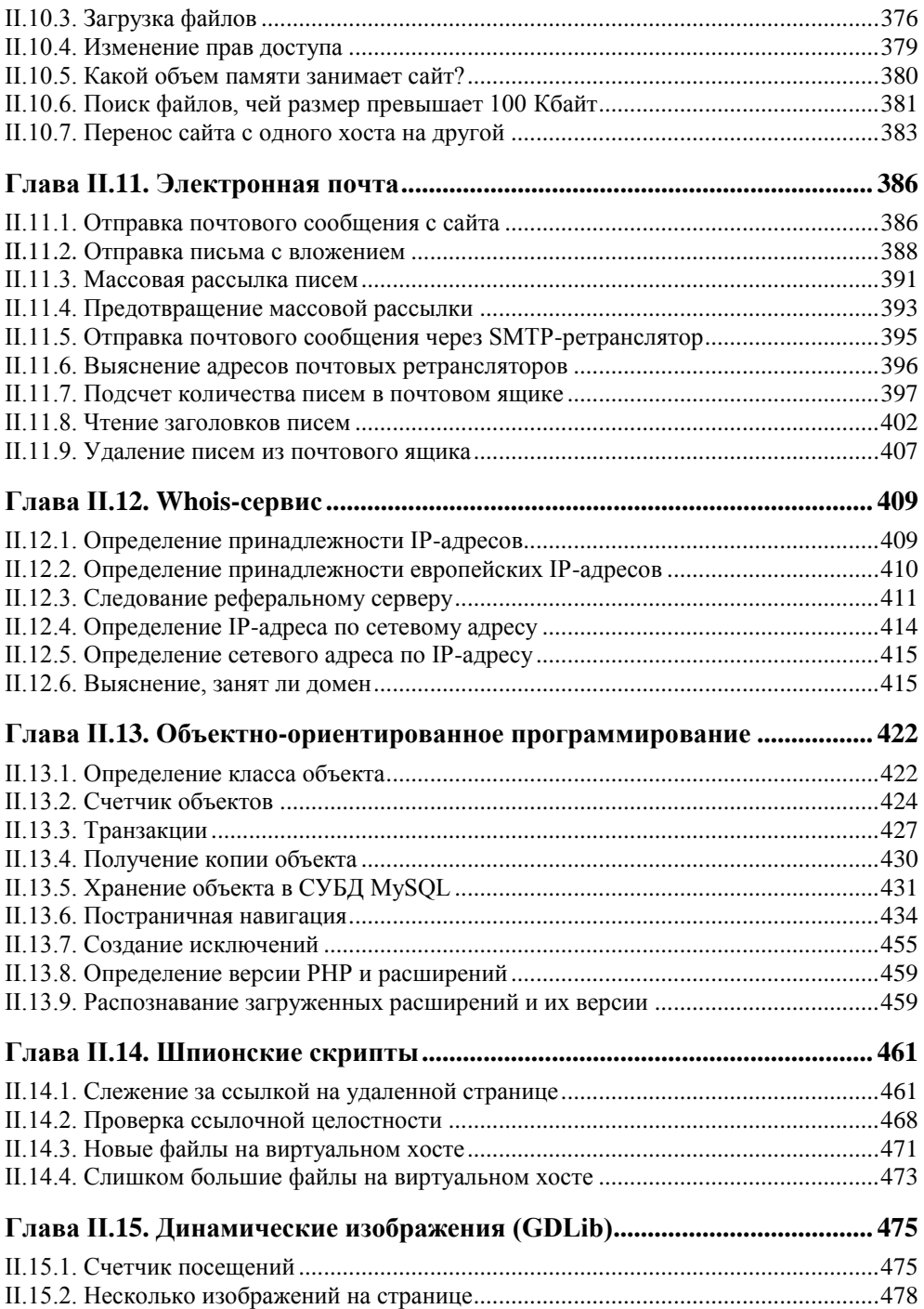

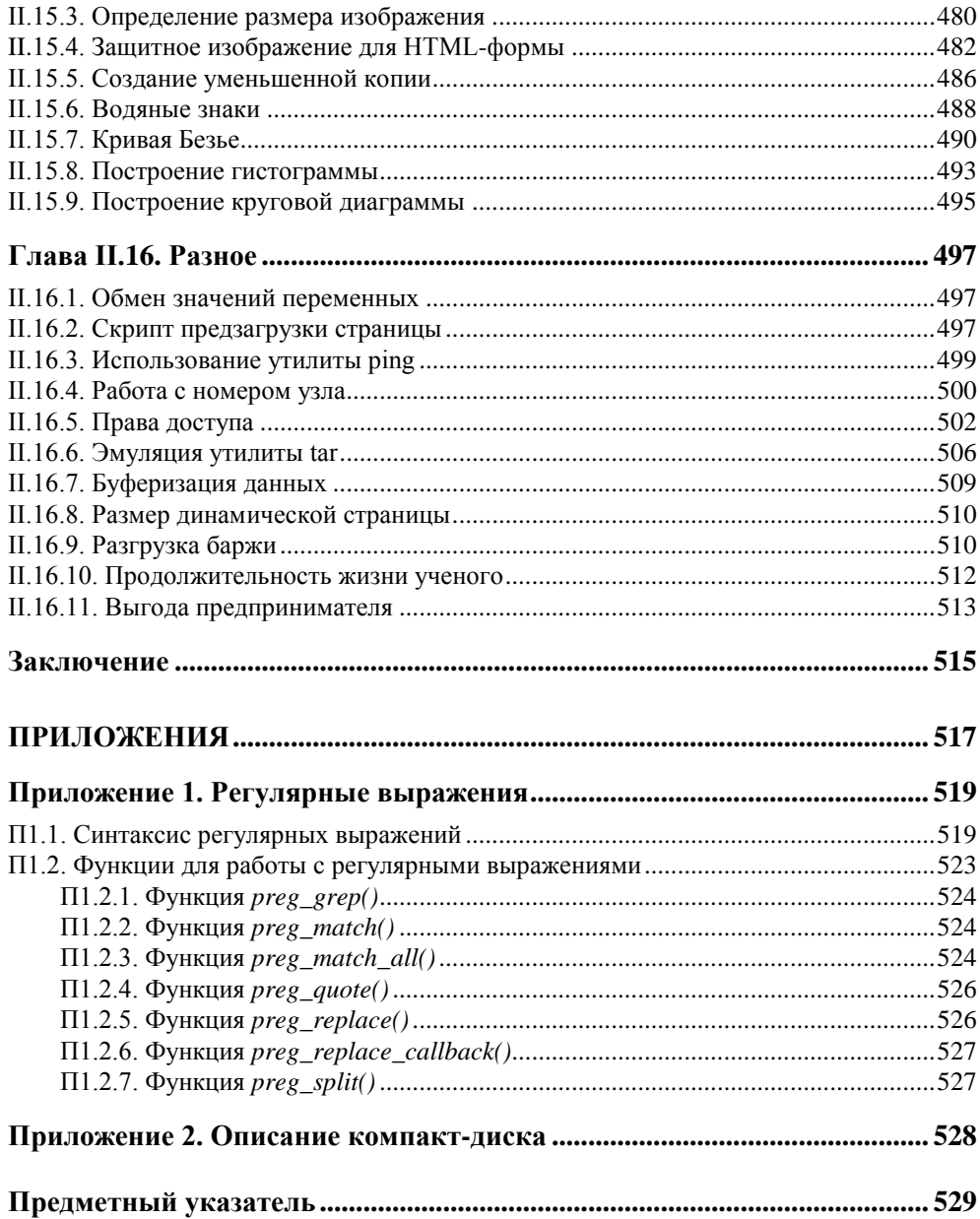

# **TRABA** 11

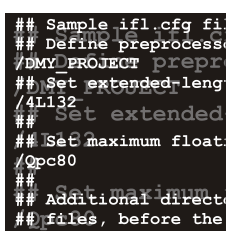

# Строки и числа

Работа со строками составляет основу любого программирования. Виртуозное манипулирование строками позволит программисту создавать более короткие и эффективные программы. Исследования показали, что плотность ошибок в программах не зависит от языка программирования, а зависит только от квалификации программиста. Чем короче будут программы, тем меньше ошибок и уязвимостей в них будет. Хорошее знание особенностей строк позволяет безошибочно определять возможные проблемные с точки зрения безопасности места в коде. Данная глава содержит задачи на знание строковых функций РНР и умение обращаться с ними.

#### Замечание

Все примеры из данной главы можно найти в каталоге scripts\1 компакт-диска, поставляемого вместе с книгой

### I.1.1. Количество и имена файлов в произвольном каталоге

Определите количество и имена файлов в каталоге, не прибегая к функциям работы с каталогами (opendir(), readdir(), closedir() и т. п.). Решение задачи основано на том факте, что в РНР существует несколько видов кавычек, каждый из которых обладает своими свойствами.

## **1.1.2. Вывод** случайного количества символов

Создайте скрипт, который выводит случайное количество символов \* от 0 до 10.

#### **I.1.3. Выравнивание по правому краю**

Пусть есть список файлов в массиве (листинг I.1.1). У имен файлов может быть различная длина, и необходимо выровнять их по правому краю так, как это изображено на рис. I.1.1. При решении задачи нельзя прибегать к атрибуту align, HTML-таблицам и каскадным таблицам стилей CSS, можно использовать только HTML-теги <pre> и </pre> и средства PHP.

#### **Листинг I.1.1. Массив \$filename с именами файлов**

```
<?php
   $filename = array("all.php", "auth.php",
                      "auth.txt", "base.txt",
                      "chat.html", "config.php",
                      "count.txt", "count_new.txt",
                      "counter.dat", "counter.php",
                      "create.php", "dat.db");
```
?>

Замечание

Файл с массивом можно найти на прилагаемом к книге компакт-диске (scripts\1\1.3\1.php).

| http://photon/2.php - Microsoft Internet Explorer                                                                                                    |                                                                   | п<br>$\times$       |
|----------------------------------------------------------------------------------------------------|-------------------------------------------------------------------|---------------------|
| Файл<br><u>В</u> ид <u>И</u> збранное<br>Правка                                                                                                    | Сервис Справка                                                    | W                   |
| Назад ▼                                                                                                    | $\mathbf{R} \times \mathbf{R}$ 2 (1) O Поиск $\sqrt{2}$ Избранное | \$<br>网             |
| Адрес: i http://photon/2.php                                                                                                    |                                                                   | → Переход<br>Ссылки |
| all.php<br>auth.php<br>auth.txt<br>base.txt<br>chat.html<br>config.php<br>count.txt<br>count new.txt<br>counter.dat<br>counter.php<br>create.php<br>dat.db |                                                                   |                     |
| æ٦<br>Готово                                                                                                    |                                                                   | Местная интрасеть   |

**Рис. I.1.1.** Выравнивание имен файлов по правому краю

# **I.1.4. Выравнивание по левому и правому краям**

Необходимо разбить массив \$filename (листинг I.1.1) на две части и вывести в виде двух колонок так, как это представлено на рис. I.1.2. При этом левая колонка должна быть выровнена по левому краю, а правая — по правому. При решении задачи нельзя прибегать к атрибуту align, HTML-таблицам и каскадным таблицам стилей CSS, можно использовать только HTML-теги <pre> и </pre> и средства PHP.

| http://localhost/1.php - Microsoft Internet Explorer                                                                                                    |  |                   |        |
|----------------------------------------------------------------------------------------------------|--|-------------------|--------|
| Файл<br>Правка<br>Вид<br>Избранное Сервис Справка                                                                                                    |  |                   | a,     |
| $\odot$                                                                                                    |  | \$<br>网           |        |
| Aдрес: i http://localhost/1.php                                                                                                    |  | → Переход         | Ссылки |
| all.php<br>count.txt<br>auth.php<br>count new.txt<br>auth.txt<br>counter.dat<br>base.txt<br>counter.php<br>chat.html<br>create.php<br>dat.db<br>config.php |  |                   |        |
| Готово                                                                                                    |  | Местная интрасеть |        |

**Рис. I.1.2.** Выравнивание имен файлов по левому и правому краям

# **I.1.5. Вывод данных в три столбца**

Часто перед Web-разработчиками встает задача вывода таблицы, содержащей несколько столбцов. Выведите имена файлов из массива \$filename (см. листинг I.1.1) двумя способами:

 по строкам — сначала заполняется первая строка, затем вторая и т. д. (рис. I.1.3);

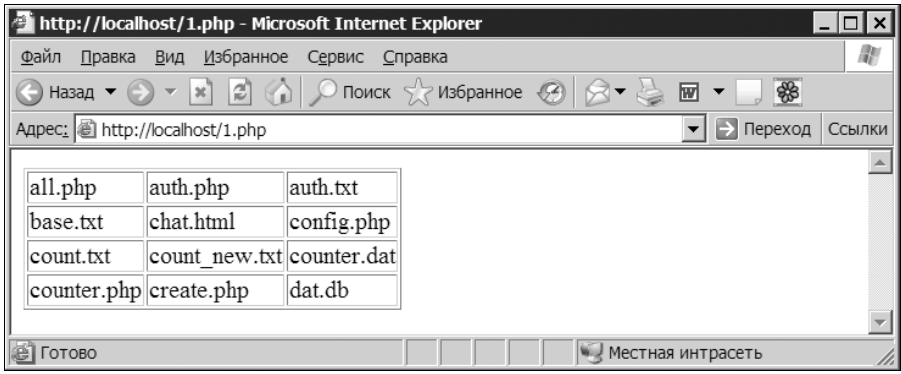

**Рис. I.1.3.** Первый вариант вывода массива в три столбца

 по столбцам — сначала заполняется первый столбец, затем второй и т. д. (рис. I.1.4).

При решении этой задачи необходимо динамически сформировать HTMLтаблицу.

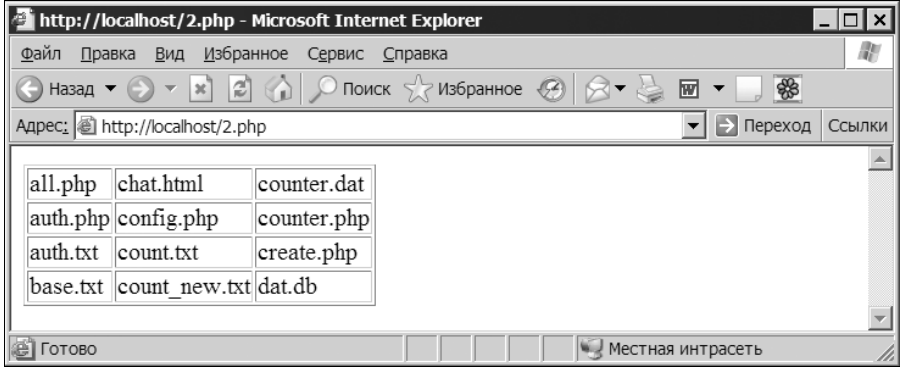

**Рис. I.1.4.** Второй вариант вывода массива в три столбца

#### **I.1.6. Передача массива между двумя страницами**

Пусть массив \$filename, представленный в листинге I.1.1, определен на странице first.php. Отобразите его на странице second.php, используя инструкцию include.

#### **I.1.7. Передача массива методом GET**

Пусть массив \$filename, представленный в листинге I.1.1, определен на странице first.php. Отобразите его на странице second.php, используя для передачи метод GET.

### **I.1.8. Передача массива методом POST**

Пусть массив \$filename, представленный в листинге I.1.1, определен на странице first.php. Отобразите его на странице second.php, используя для передачи метод POST.

#### **I.1.9. Передача массива через сессии**

Пусть массив \$filename, представленный в листинге I.1.1, определен на странице first.php. Отобразите его на странице second.php, используя сессии.

## 1.1.10. Передача массива через cookie

Пусть массив stilename, представленный в листинге I.1.1, определен на странице first.php. Отобразите его на странице second.php, используя cookie.

## I.1.11. Вертикальный вывод строки

Выведите строку "Hello world!" вертикально, так, как это представлено на рис. І.1.5.

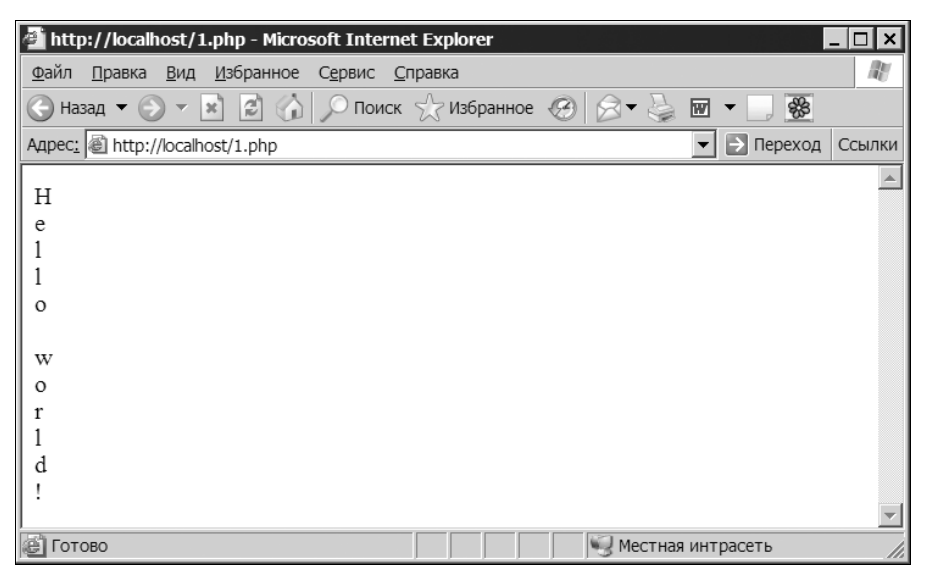

Рис. І.1.5. Вертикальный вывод строки

### **I.1.12. Число в денежном формате**

Пусть имеется число 18439529234.5678, его необходимо представить в денежном формате, т. е. чтобы после запятой осталось только два знака, а триады были бы разделены пробелом - 18 439 529 234.57.

# І.1.13. Упаковка IP-адреса

Язык РНР обладает огромным количеством самых разнообразных функций. Среди них имеются функция для упаковки IP-адреса в целое число ip21ong() и функция обратного преобразования полученного целого числа в  $IP$ -адрес —  $long2ip()$ .

В листинге I.1.2 демонстрируется использование функций ip2long() и long2ip().

**Листинг I.1.2. Использование функций ip2long() и long2ip()**

```
<?php
   // Получаем IP-адрес сайта http://www.softtime.ru/
   $ip = gethostbyname('www.softtime.ru');
 echo "$ip<br>";
   // Преобразуем IP-адрес в число
  $long = ip2long($ip);
  echo "$long<br>";
   // Преобразуем число в IP-адрес
  $ip = long2ip ($long);echo "$ip<br>";
?>
```
Результатом работы скрипта из листинга I.1.2 будут следующие строки:

82.208.89.164 1389386148 82.208.89.164

Не прибегая к библиотечным функциям, создайте аналоги для функций ip2long() и long2ip().

#### **I.1.14. Календарь**

Создайте календарь на текущий месяц в двух форматах: американском (рис. I.1.6) и российском (рис. I.1.7).

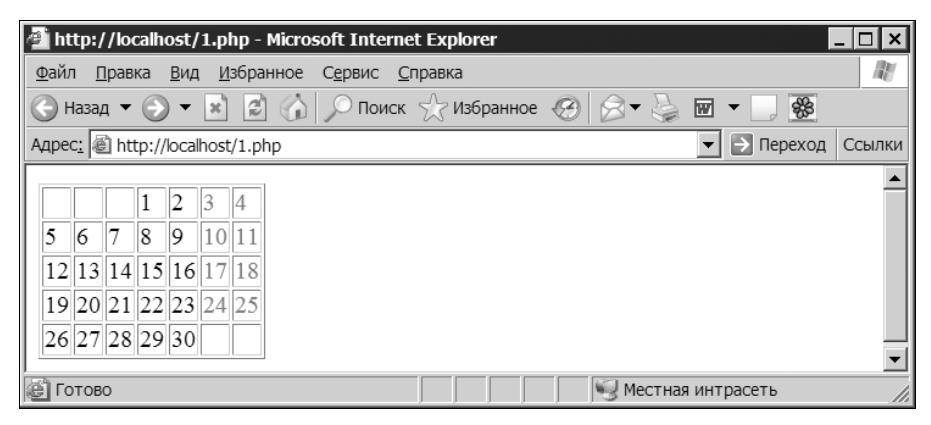

**Рис. I.1.6.** Календарь на текущий месяц в американском формате

| http://localhost/2.php - Microsoft Internet Explorer                                                                                                    |        |
|----------------------------------------------------------------------------------------------------|--------|
| Файл Правка Вид Избранное Сервис Справка                                                                                                    | 耶      |
| $\bigcirc$ Назад $\bullet$ $\bigcirc$ $\bullet$ $\mathbb{R}$ $\bigcirc$ $\bigcirc$ $\bigcirc$ Поиск $\bigcirc$ Избранное $\bigcirc$ $\bigcirc$ $\circ$ $\bullet$ $\bigcirc$ $\mathbb{E}$ $\bullet$ $\Box$<br>器 |        |
| Agpec: i http://localhost/2.php<br>→ Переход<br>▼∣                                                                                                    | Ссылки |
| 12 19 26<br>5<br>13 20 27<br>6<br>14 21 28<br>15 22 29<br> 8<br>16 23 30<br>9<br>0 17 24<br>11 18 25                                                                                                    |        |
| Æ<br>Готово<br>Местная интрасеть                                                                                                    |        |

Рис. І.1.7. Календарь на текущий месяц в российском формате

Замечание

Данная задача перекликается с задачей 1.1.5. Здесь также требуется вывод календаря по строкам и по столбцам.

Дни, соответствующие субботе и воскресенью, необходимо подсветить красным цветом.

#### 1.1.15. Замена символов bbCode

Замените в тексте "Очень [b]жирный[/b], жирный [b]текст" символы bbCode [b] и [/b] на их HTML-эквиваленты <b> и </b>, не прибегая к регулярным выражениям. То есть для решения задачи должны быть использованы только строковые функции.

#### I.1.16. Преобразование десятичного числа в двоичное и обратно

Создайте два небольших Web-приложения, содержащих текстовую область и кнопку. Первое приложение при вводе десятичного числа должно выводить его двоичное представление, например, если пользователь ввел 482, то скрипт должен вывести 111100010. А второй скрипт должен решать обратную задачу - двоичное число переводить в десятичное.

Для решения задачи нельзя использовать никакие функции. Допустимы только арифметические операторы, циклы, операторы ветвления и конструкция echo.

Замечание

Использовать print () нельзя, т. к., в отличие от конструкции echo, это функция.

#### I.1.17. Возведение числа в степень

Создайте программу, которая запрашивает у пользователя два целых числа и возводит первое число в степень второго, не используя функцию pow().

Замечание

Следует воспользоваться битовыми операторами.

#### 1.1.18. Изменение регистра строки

Используя лишь поразрядные операторы, измените регистр каждого символа строки, введенной пользователем на строчный (прописной). Считается, что пользователь вводит только символы английского алфавита.

## **I.1.19. Преобразование арабского числа** в римское

Создайте скрипт, преобразующий число в арабской нотации (от 1 до 2000) в римское.

Замечание

Арабские числа соотносятся с римскими следующим образом: 1 - I, 5 - V, 10 — Х, 50 — L, 100 — С, 500 — D, 1000 — М. Например, 116 == СХVІ, 199 == CXCIX,  $14 == XIV$ .

# ГЛАВА L<sub>2</sub>

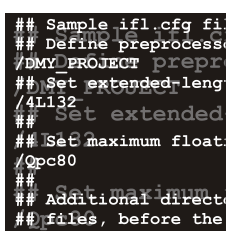

# Регулярные выражения

Регулярные выражения являются специализированным мини-языком, используемым совместно со многими языками программирования. Сложную задачу можно решить двумя способами: либо создав сложное решение, используя простые технологии, либо создав простое решение, используя сложную технологию. Точно так же и с регулярными выражениями - изучить их достаточно сложно, но, поняв их один раз, далее в одну строку можно решать задачи, для решения которых при помощи строковых функций может понадобиться сотня строк. В главе І.1 было сказано, что плотность ошибок тем меньше, чем короче программа - регулярные выражения позволяют создавать не просто короткие программы, а очень короткие.

#### Замечание

Синтаксис регулярных выражений, а также обзор функций для работы с ними представлены в приложении 1.

Сами по себе регулярные выражения являются достаточно специфическим языком программирования, аналога которому нет среди языков общего назначения. Поэтому их достаточно сложно изучить - знание других языков программирования фактически никак не облегчает задачу. Поэтому важно закреплять навыки при помощи практики.

#### Замечание

Все примеры из данной главы можно найти в каталоге scripts\2 компакт-диска, поставляемого вместе с книгой.

### 1.2.1. Удаление всех тегов из HTML-страницы

На компакт-диске найдите HTML-страницу scripts\2\index.htm. Прочитайте содержимое страницы и удалите все HTML-теги, оставив только полезный текст. Текст необходимо вывести в окно браузера (рис. I.2.1).

| http://localhost/1.php - Microsoft Internet Explorer                                                                                                    |
|----------------------------------------------------------------------------------------------------|
| Файл<br>Избранное Сервис<br>Правка<br>Вид<br>Справка                                                                                                    |
| $\bigotimes$ Назад $\bullet$ $\bigotimes$ $\star$ $\bigotimes$ $\bigotimes$ $\bigotimes$ $\bigotimes$ Поиск $\bigotimes$ Избранное $\bigotimes$ $\bigotimes$ $\bullet$ $\bigotimes$ $\bigotimes$ $\bullet$<br>₩                                                                                                    |
| Aдрес: 图 http://localhost/1.php<br>Переход                                                                                                    |
| Установка Apache, PHP, MySQL Статьи по PHP Установка Web-сервера Apache<br>в связке с PHP 5 и MySQL (Apache+PHP+MySQL) В этой статье мы рассмотрим<br>установку и настройку Web-сервера Apache, PHP 5 и СУБД MySQL для<br>использования их на локальной машине под операционной системой Windows<br>(2000 и XP). Использование локальных серверов может понадобиться по<br>многим причинам - вам необходимо изучить PHP или MySQL, а тестирование |
| Местная интрасеть<br>Готово                                                                                                    |

**Рис. I.2.1.** Чистый текст, извлеченный из HTML-страницы index.htm

# **I.2.2. Удаление изображений из HTML-страницы**

На компакт-диске найдите HTML-страницу scripts\2\index.htm. Прочитайте содержимое страницы и удалите HTML-теги <img>.

### **I.2.3. Преобразование нескольких пробельных символов в один**

Пусть имеется текст, который содержит между словами от одного до нескольких пробельных символов. Необходимо таким образом преобразовать текст, чтобы между словами остался только один пробел.

#### **I.2.4. Извлечение названия HTML-страницы**

На компакт-диске найдите HTML-страницу scripts\2\index.htm. Извлеките название страницы, которое помещается между тегами <title> и </title>.

### **I.2.5. Конвертация даты из MySQL-формата в календарный формат**

Используя регулярные выражения, переконвертируйте дату из формата 2003- 03-21 в формат 21.03.2003.

### **I.2.6. Проверка корректности ввода адреса электронной почты**

Разработайте HTML-форму, обработчик которой будет проверять корректность ввода адреса электронной почты (рис. I.2.2).

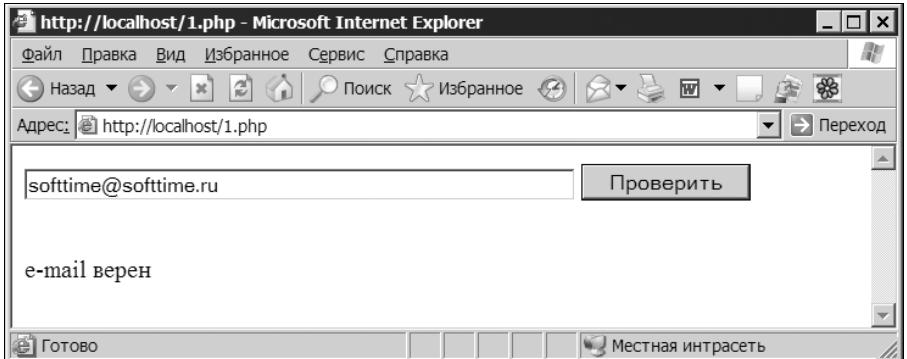

Рис. I.2.2. HTML-форма проверки адреса электронной почты

## I.2.7. Проверка корректности ввода URL

Разработайте HTML-форму, обработчик которой будет проверять корректность ввода адреса Web-сайта. Допускается ввод как с указанием протокола, например, http://www.softtime.ru, так и без него, например, www.softtime.ru. Следует учитывать, что адрес может содержать путь после доменного имени, а также параметры, например,

http://www.softtime.ru/php5/index.php?id article=43.

# **I.2.8. Подсветка URL**

Часто возникает задача превращения текстовой ссылки в гиперссылку. На компакт-диске найдите текстовый файл scripts\2\text.txt и выведите его содержимое в окно браузера, преобразовав все URL в гиперссылки.

#### I.2.9. Проверка корректности ввода чисел

Создайте HTML-форму, состоящую из двух текстовых полей, в первом из которых вводится количество товарных позиций, а во втором их цена в формате ###.##. Обработчик формы должен проверить, является ли введенная в первом поле информация целым числом, а во втором - удовлетворяющим денежному формату. Если все верно, необходимо вывести произведение этих двух чисел.

## **I.2.10. Изменение регистра**

Пусть имеется фраза "ПРОГРАММИРОВАНИЕ - это ИСКУССТВО. Ему и ЖИЗНЬ посвятить не жалко". Создайте скрипт и регулярное выражение, которое заменит все слова в верхнем регистре на слова, начинающиеся с заглавной буквы: "Программирование - это Искусство. Ему и Жизнь посвятить не жалко".

#### **I.2.11. Разбивка длинной строки**

При построении различных Web-приложений, главным образом гостевых книг, форумов и чатов, часто возникает необходимость защиты дизайна страниц от длинных последовательностей символов, которые могут исказить дизайн. Создайте функцию, разбивающую на части все слова, длина которых превышает 25 символов.

#### I.2.12. Разбивка HTML-страницы на предложения

На компакт-диске найдите HTML-страницу scripts\2\index.htm. Прочитайте содержимое страницы и поместите каждое предложение текста в элементы массива Stext так, чтобы первое предложение оказалось в элементе с индексом 0 - Stext[0], второе в элементе с индексом 1 - Stext[1] и т. д. После чего в цикле преобразуйте массив Stext в двумерный массив таким образом, чтобы в элементе \$text[0][0] хранилось первое слово первого предложения, в элементе \$text[0][1] хранилось второе слово первого предложения и т. д. Проконтролируйте результаты работы, отправив дамп массива в окно браузера при помощи функции print r().

#### 1.2.13. Количество слов в тексте

На компакт-диске найдите HTML-страницу scripts\2\index.htm. Прочитайте содержимое страницы и сосчитайте, сколько в нем содержится одно-, двух-, ..., десятибуквенных слов.

## I.2.14. Интерпретация тегов bbCode

В Интернете большое распространение получили теги в квадратных скобках, именуемые так же, как теги в стиле phpBB (известного и широко распространенного форума). Удобство использования таких тегов заключается в том, что все теги HTML можно запретить, преобразуя их при помощи функции htmlspecialchars () в безопасную форму, и в то же время разрешить посетителям использовать их эквиваленты. Например, [i] вместо <i> и [code] вместо <code>. Теги в квадратных скобках можно заменить на теги в угловых скобках уже после преобразования текста при помощи функции

htmlspecialchars(). Чаще всего прибегают к тегам [url], которые имеют следующий синтаксис:

```
[url = ccbIJKa] имя ссылки [/url]
```
При выводе на страницу этот шаблон следует преобразовать в

<a href=ссылка>имя ссылки</a>

Если используется форма тега

[url]ссылка[/url]

то на страницу выводится гиперссылка вида:

<a href=ссылка>ссылка</a>

На компакт-диске найдите HTML-страницу scripts\2\bb.txt, содержимое этой страницы представлено на рис. I.2.3.

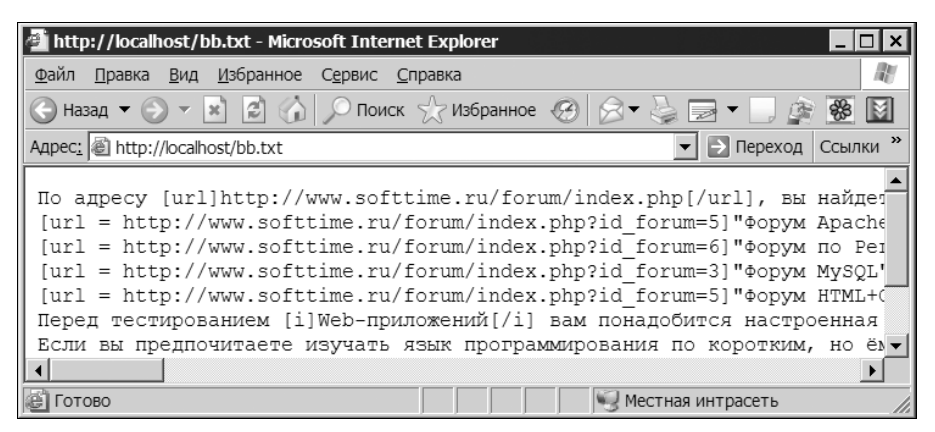

**Рис. I.2.3.** Содержимое файла bb.txt

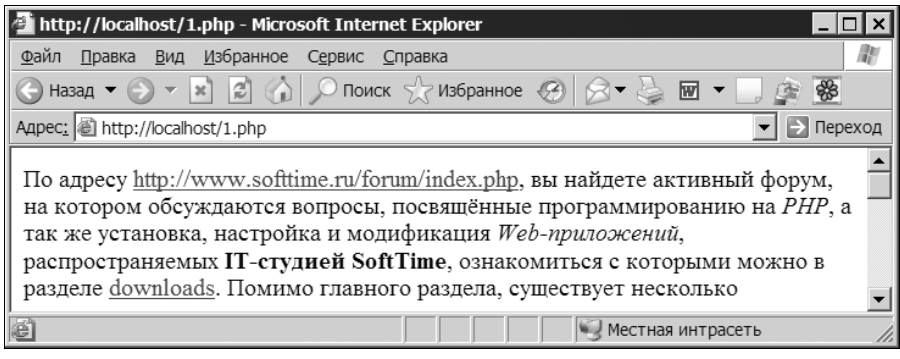

**Рис. I.2.4.** Преобразованное содержимое файла bb.txt